一、直接采购

(一)适用场馆

网上超市、协议供货馆、定点采购馆、三首产品馆、乡 村振兴馆

 $\mathbf{u}$  "  $\mathbf{v}$ "  $\mathbf{v}$ "

(二)适用条件

网上超市:省级预算单位采购 50 万以下货物、服务的; 市县级预算单位采购 30 万以下货物、服务的。

协议供货馆、定点采购馆:400 万以下货物、服务的。 三首产品馆、乡村振兴馆:无金额限制。

(三)交易规则

1.采购人下单

(1)选品后点击[加入购物车]或[立即下单]按钮。

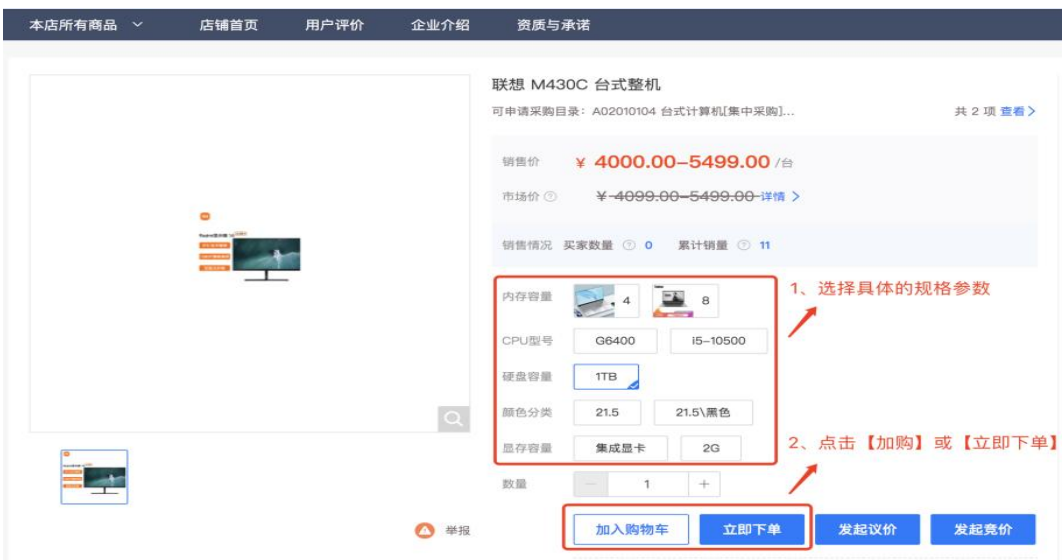

(2)进入下单页面,选择收货地址,如未添加地址可 在以下页面直接添加收货地址(最多可添加 100 个收货地址)

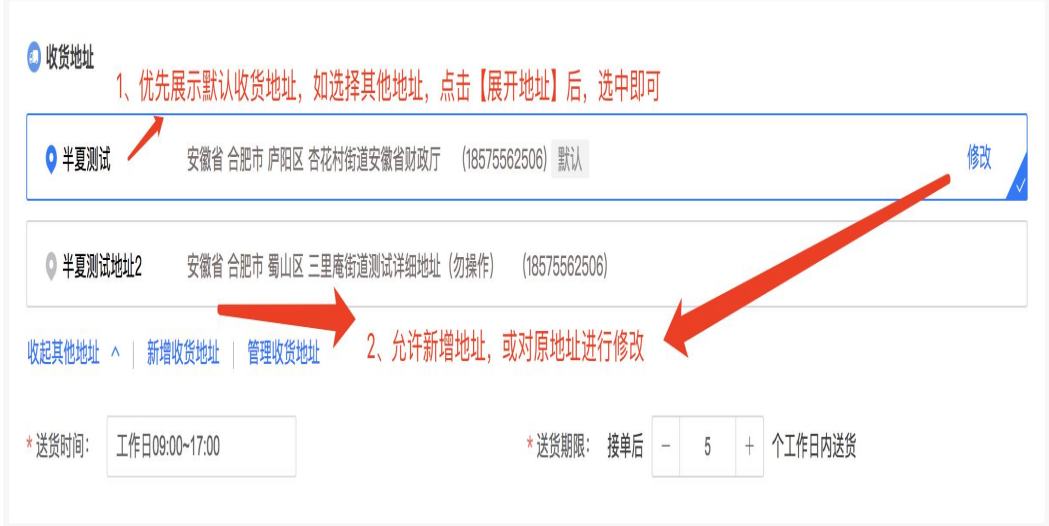

(3)默认送货时间为工作日的 9-17 点,送货期限为接 单后的 5 个工作日。(可自行设定)

(4)选择关联采购计划:按商品维度关联采购计划, 其中集采目录内标注为网上商城、协议供货馆的货物必须关 联采购采购计划。

备注:商品关联采购计划时,商品所属采购目录与计划 对应的采购目录必须一致,否则将关联失败。此操作由系统 强控,未关联计划的订单,系统禁止下单。

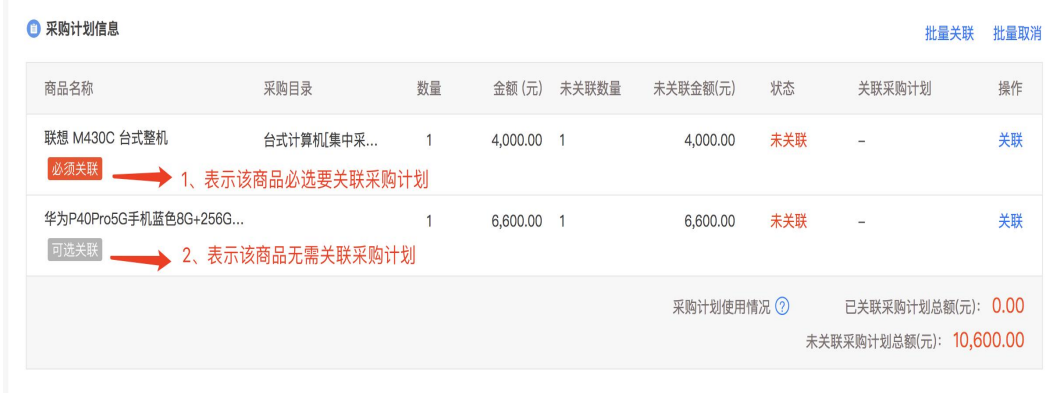

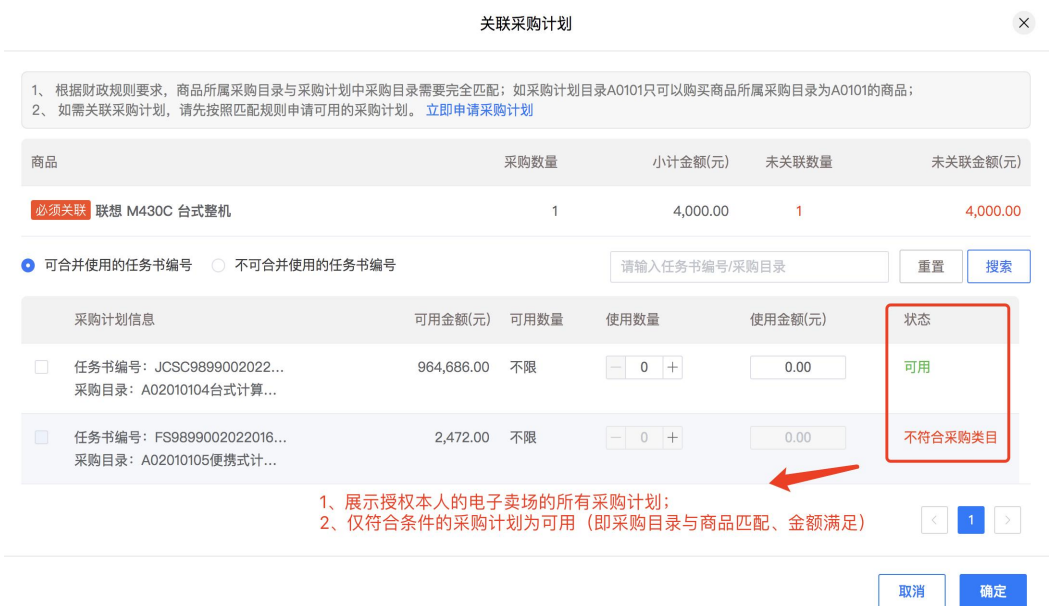

(5)填写发票信息:关联采购计划的订单仅可选择集 中开票(集中开票指采购人与供应商对多笔订单合并开票, 开票后由供应商将发票上传多个订单中);未关联采购计划 的订单,可选择集中开票或者货票同行。其中支持开通票货 同行服务的供应商承接的订单,采购人可选择票货同行。

(6)合同信息:关联采购计划的订单必须生成合同, 不允许修改;未关联采购计划的订单,可由采购人自行选择 是否签订合同。

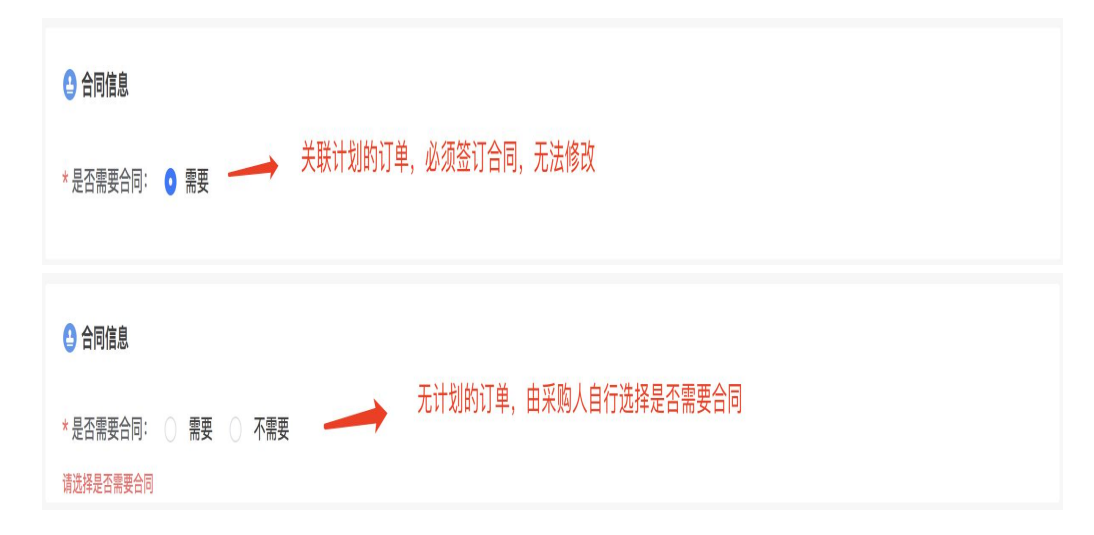

### 2.供应商接单及发货

采购人下单后,系统自动给供应商发送待办事项,提示 供应商接单和发货。

### 3.采购人收货、验收、支付结算、评价

供应商发货后,采购人进行收货及验收。验收完成,关 联采购计划的订单,由采购人在预算管理一体化系统中进行 支付,支付完成后支付信息同步至政府采购监管系统、电子 卖场,并更新支付状态;未关联采购计划的订单,采购人可 自行选择在线支付或线下支付完成后录入支付结果。

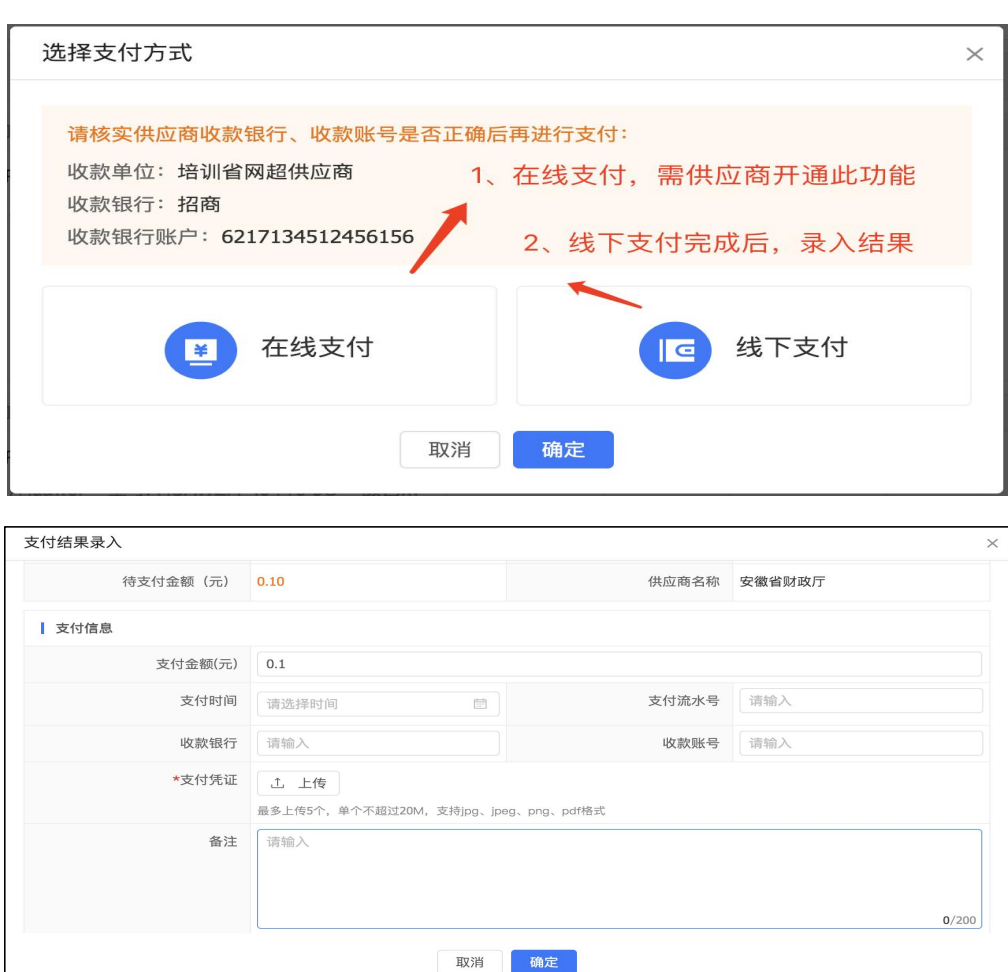

二、议价采购

### (一)适用场馆

网上超市、协议供货馆、定点采购馆、三首产品馆、乡 村振兴馆

(二)适用条件

网上超市:省级预算单位采购 50 万以下货物、服务的; 市县级预算单位采购 30 万以下货物、服务的。

协议供货馆、定点采购馆:400 万以下货物、服务的。 三首产品馆、乡村振兴馆:无金额限制。

### (三)交易规则

### 1.采购人下单

(1)选品后点击[加入购物车]或[发起议价]按钮。

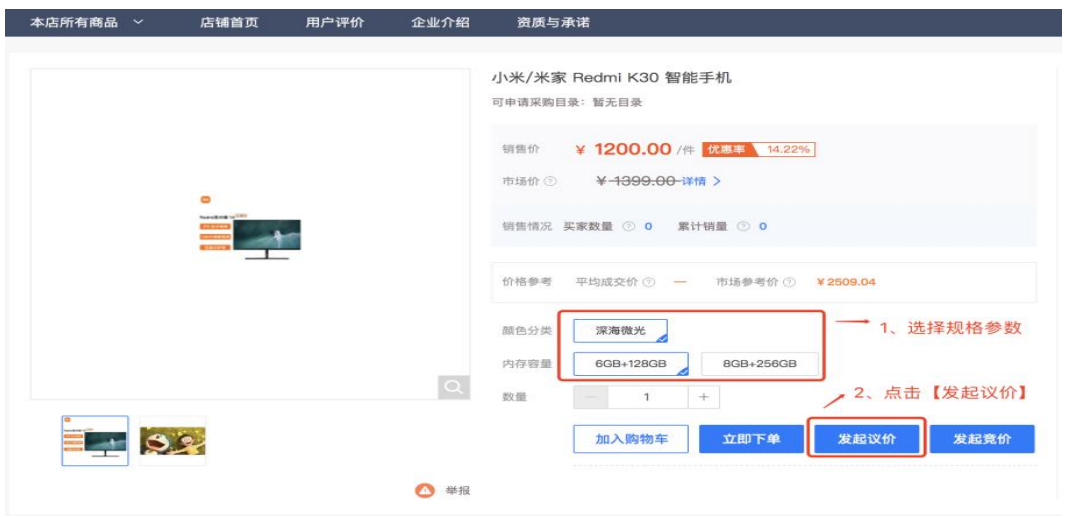

(2)进入下单页面,选择收货地址,如未添加地址可 在以下页面直接添加收货地址(最多可添加 100 个收货地址)

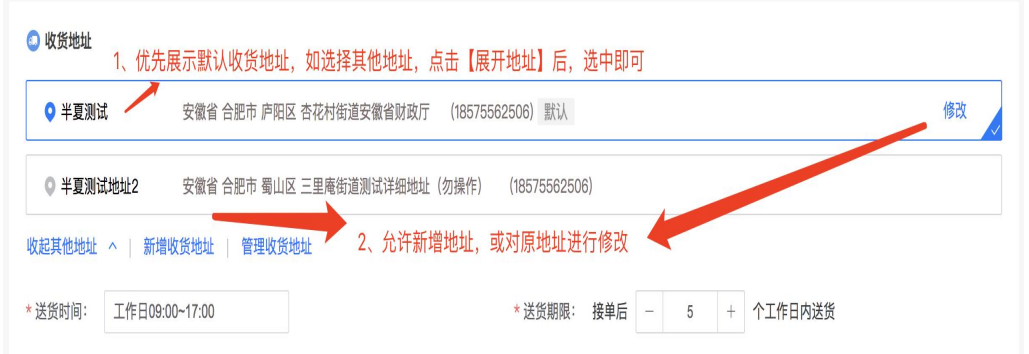

(3)默认送货时间为工作日的 9-17 点,送货期限为接 单后的 5 个工作日。(可自行设定)

(4)按商品维度填写期望金额,期望金额不超过商品 原合计价格(单价\*数量)

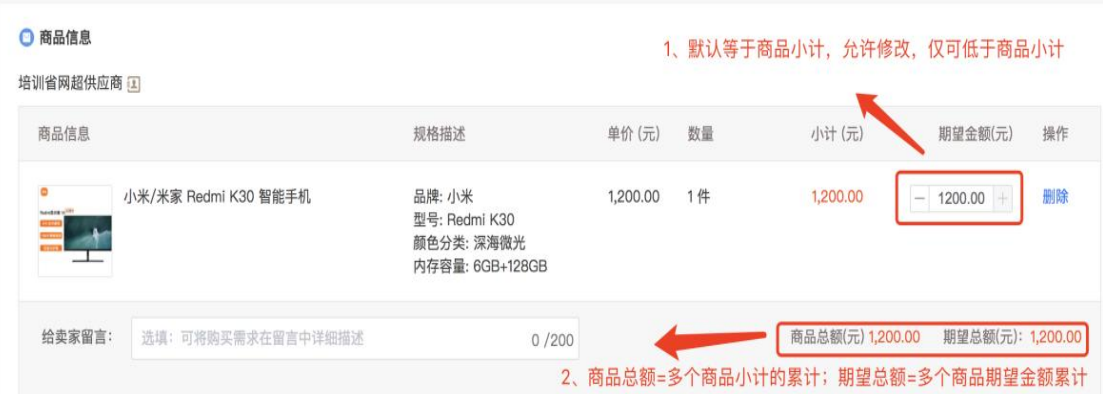

(5)选择关联采购计划:按商品维度关联采购计划, 其中集采目录内标注为网上商城、协议供货的货物必须关联 采购计划。

备注:商品关联采购计划时,商品所属采购目录与计划 对应的采购目录必须一致,否则将关联失败。此操作由系统 强控,未关联计划的订单,系统禁止下单。

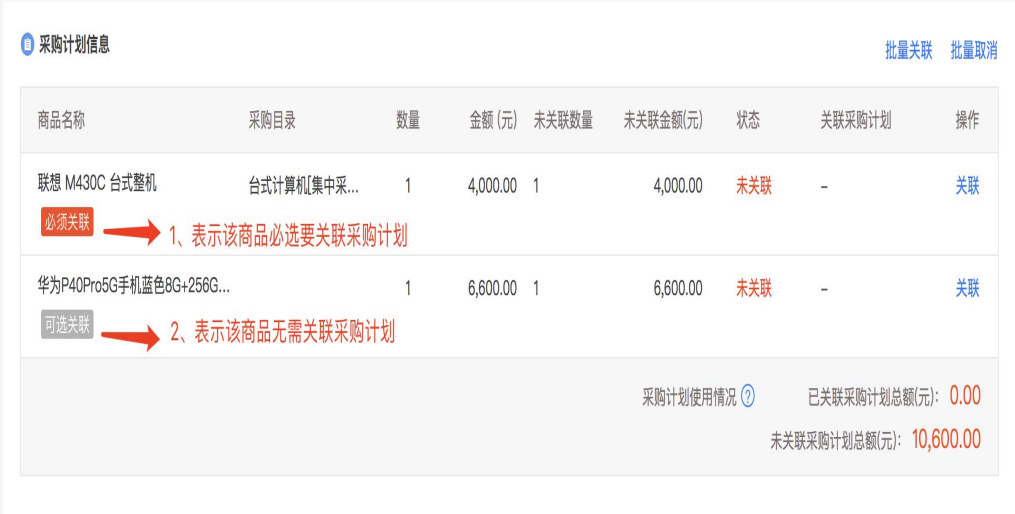

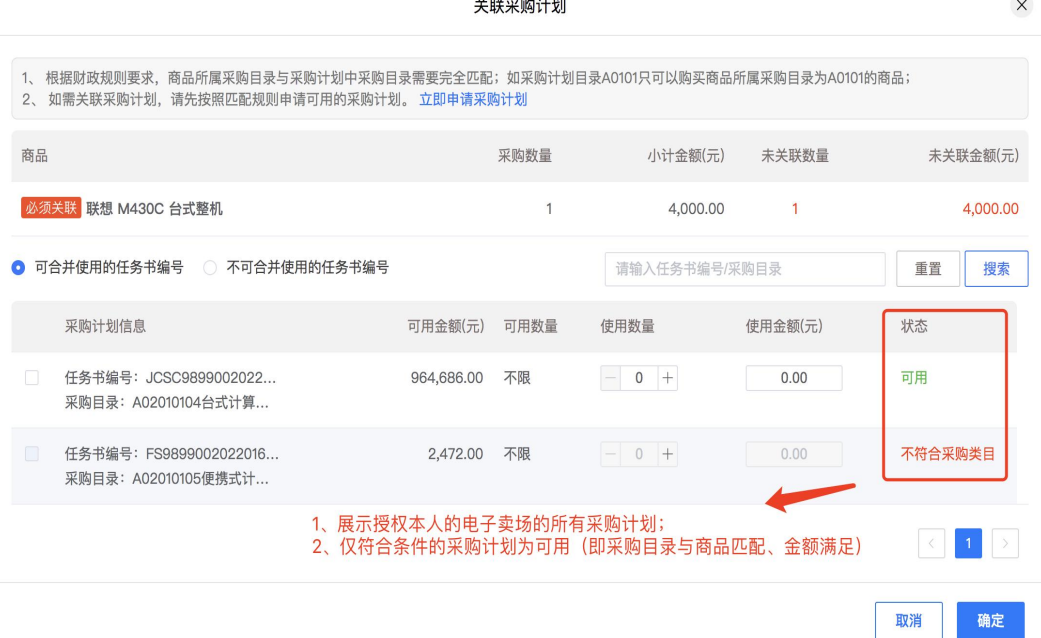

(6)填写发票信息:关联采购计划的订单仅可选择集 中开票(集中开票指采购人与供应商对多笔订单合并开票, 开票后由供应商将发票上传多个订单中);未关联采购计划 的订单,可选择集中开票或者货票同行。其中支持开通票货 同行服务的供应商承接的订单,采购人可选择票货同行。

(7)合同信息:关联采购计划的订单必须生成合同, 不允许修改;未关联采购计划的订单,可由采购人自行选择

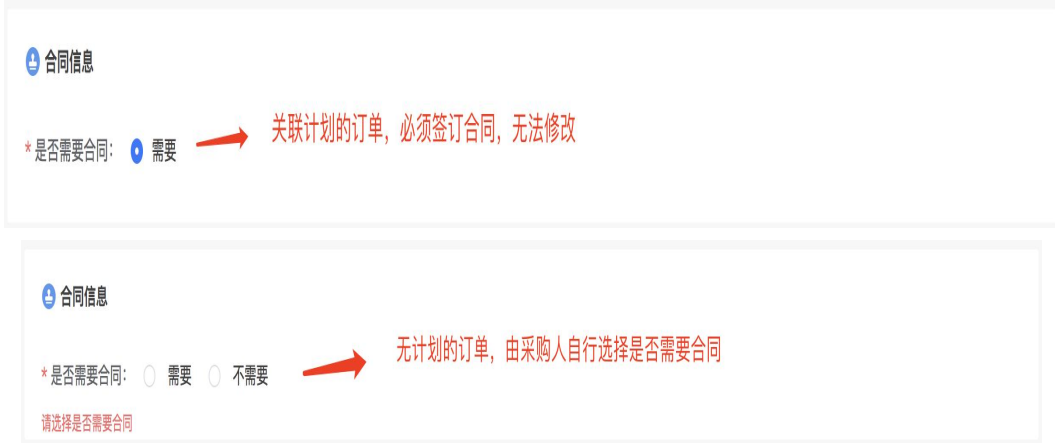

(8)采购人提交议价单,订单进入议价阶段,等待供 应商进行报价(48h 内未报价的,系统自动取消订单)。报 价完成后等待采购人确认价格。如供应商报价未达到采购人 期望价格,采购人可重新提交议价;议价次数原则上不超过 3 次(往返算 1 次)。

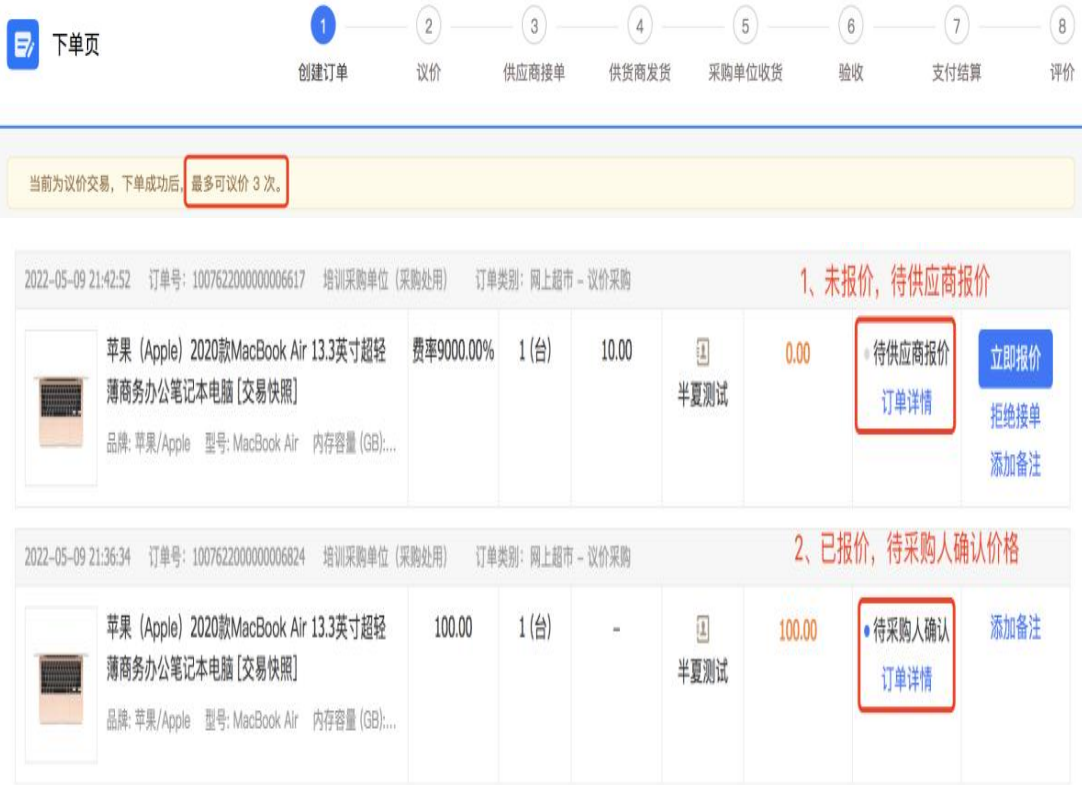

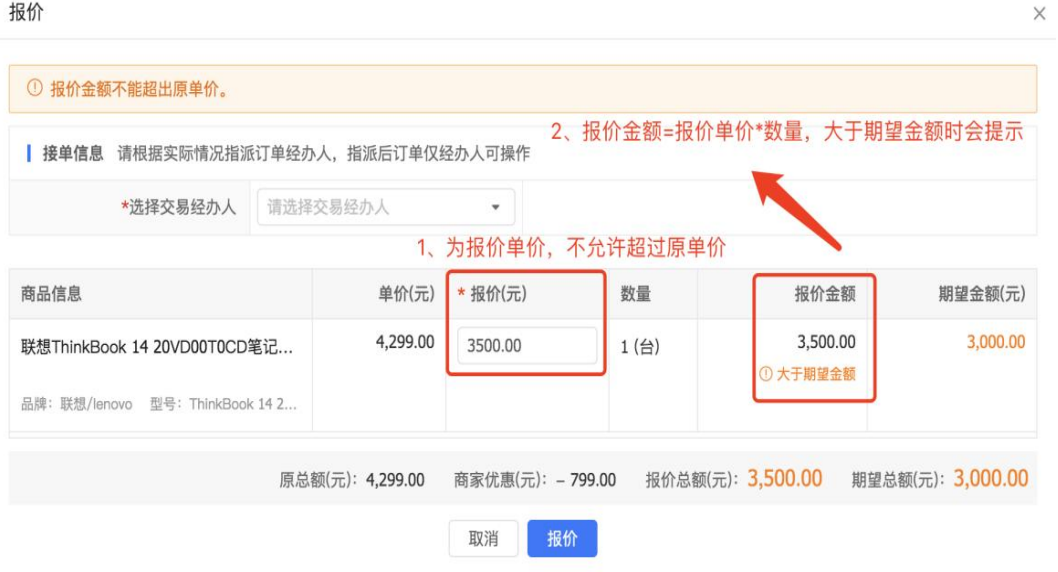

(9)议价结束,采购人确认价格后,订单自动确认。 如采购人需要合同,进入合同签订环节,签订完成后等待供 应商发货;如采购人不需要合同,订单进入等待供应商发货 状态。 ファイル・エスト しゅうしょう しんしょう

备注:关联采购计划的订单必须生成合同,不允许修 改;未关联采购采购计划的订单,可由采购人自行选择是否 签订合同。

2.供应商发货

采购人确认后,系统自动给供应商发送发货待办事项, 提示供应商发货。

### 3.采购人收货、验收、支付结算、评价

供应商发货后,采购人进行收货及验收。验收完成,关 联采购计划的订单,由采购人在预算管理一体化系统中进行 支付,支付完成后支付信息同步至政府采购监管系统、电子 卖场,并更新支付状态;未关联采购采购计划的订单,采购

人可自行选择在线支付或线下支付完成后录入支付结果。

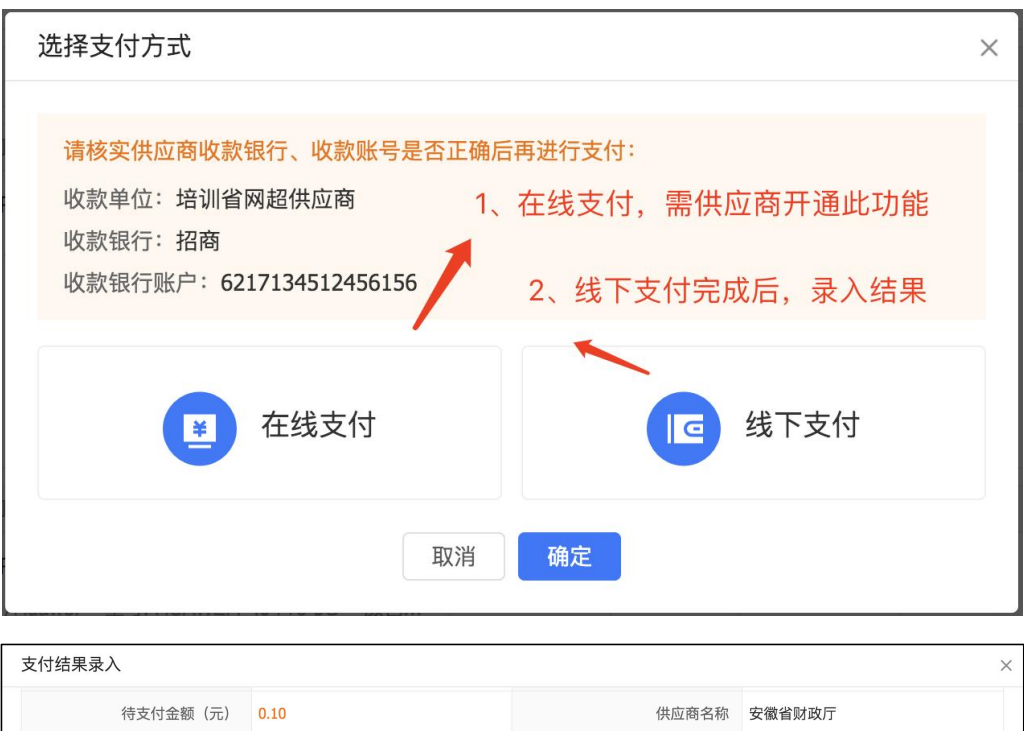

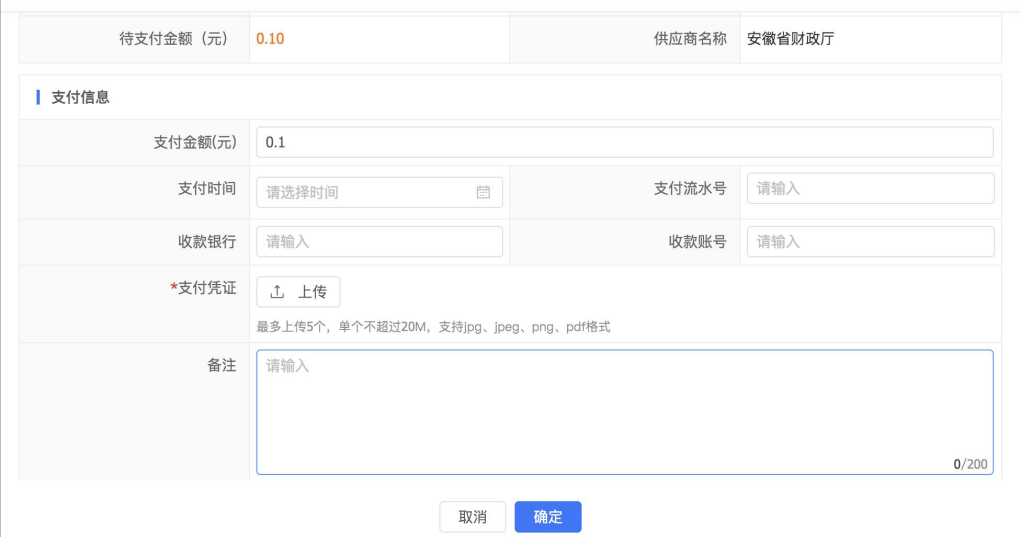

三、反向竞价采购(即多品牌竞价)

# (一)适用场馆

网上超市、协议供货馆

## (二)适用条件

全省各级预算单位

网上超市:400 万以下集中采购目录以内备注为网上商

城(驻肥单位为15类,其他市县为14类)的货物;省级 50 万,市县 30 万以下非标注为网上商城的货物;

协议供货馆为场馆内所有商品;

### (三)交易规则

### 1.采购人发起反向竞价

(1)采购人选品加入购物车,在购物车中选择相同类 目的至少 3 个品牌商品,点击[发起竞价]按钮。

备注:选中商品之间的价格差不允许超过 20%,超过不 允许发起。

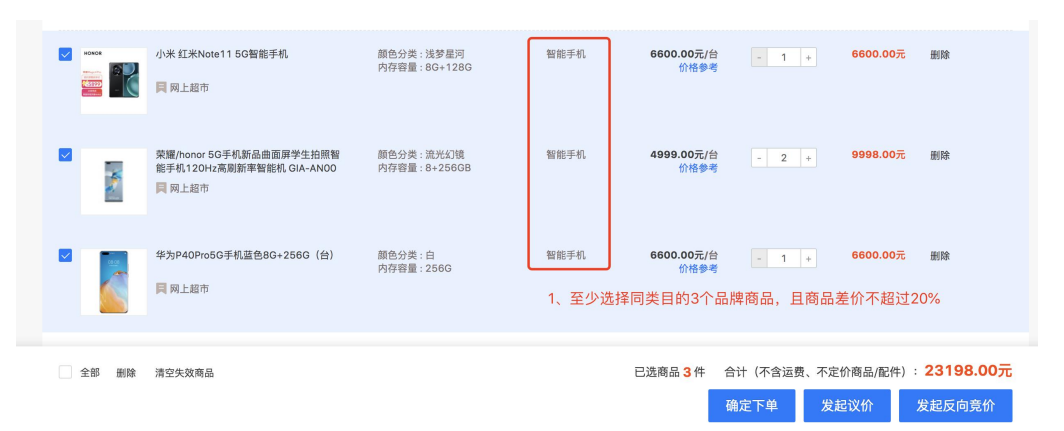

(2)创建竞价单,填写以下信息:

填写项目名称、联系人、联系电话等基本信息。

按商品维度关联采购任务书,其中集采目录内标注为网 上商城、协议供货的货物必须关联采购任务书。

备注:商品关联采购计划时,商品所属采购目录与计划 对应的采购目录必须一致,否则将关联失败。此操作由系统 强控,未关联计划的订单,系统禁止下单。

填写需求清单,按已添加的商品填写数量及期望价格。

设置竞价规则: 填写竞价需求公示期, 默认为 1 个工作 日;设置公示开始时间,公示截止时间。系统根据公示开始 时间+公示期(工作日)自动计算竞价开始时间、竞价结束 时间。有效报价供应商数默认至少为 3 家,采购人可按需增 加。默认为竞价成功后 1 个工作日自动发布结果公示公告。

备注:成交规则为满足有效供应商数量后,按最低报价 自动成交。报价相同的,以最早报价供应商的价格为成交价 格。

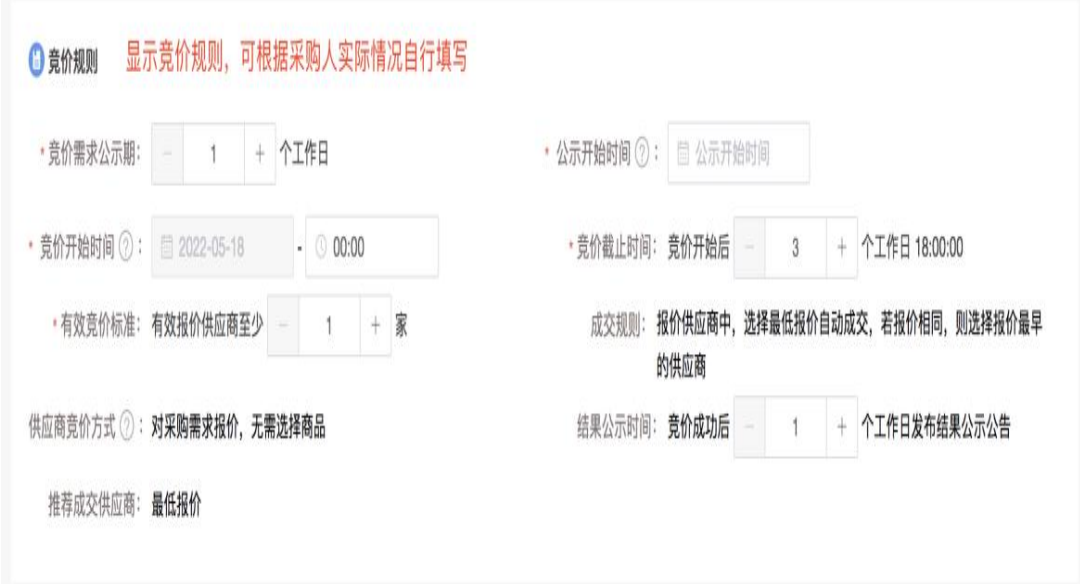

添加商务要求:如采购人需要对采购标的的时间、地点、 财务和服务要求的,可在商务要求页面添加。添加内容可包 括交付(实施)的时间(期限)和地点(范围)、付款条件 (进度和方式)、包装和运输、售后服务、保险等。

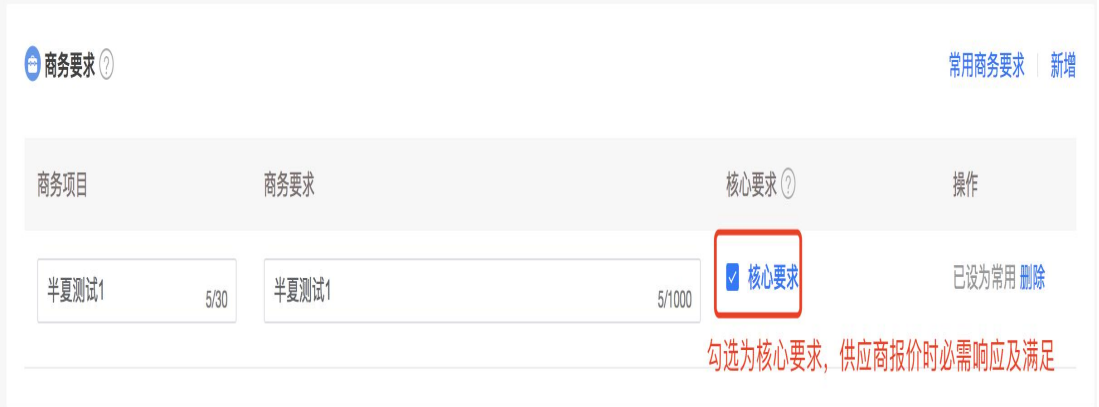

选择收货地址:如未添加地址可在此页面直接添加收货 地址(最多可添加 100 个收货地址)

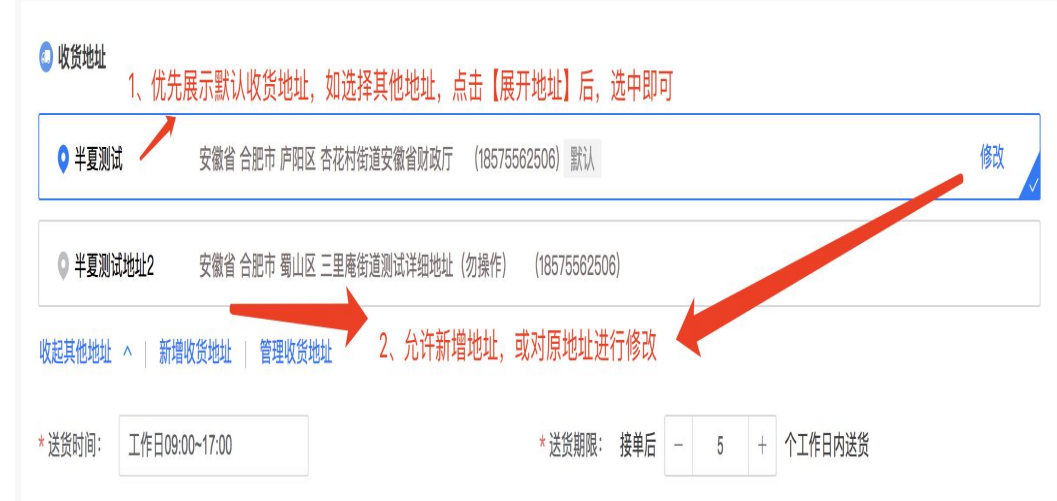

填写发票信息:关联采购计划的订单仅可选择集中开票 (集中开票指采购人与供应商对多笔订单合并开票,开票后 由供应商将发票上传多个订单中);未关联采购计划的订单, 可选择集中开票或者货票同行。其中支持开通票货同行服务 的供应商承接的订单,采购人可选择票货同行。

反向竞价提交后,竞价信息将在电子卖场大厅竞价公告 模块展示。

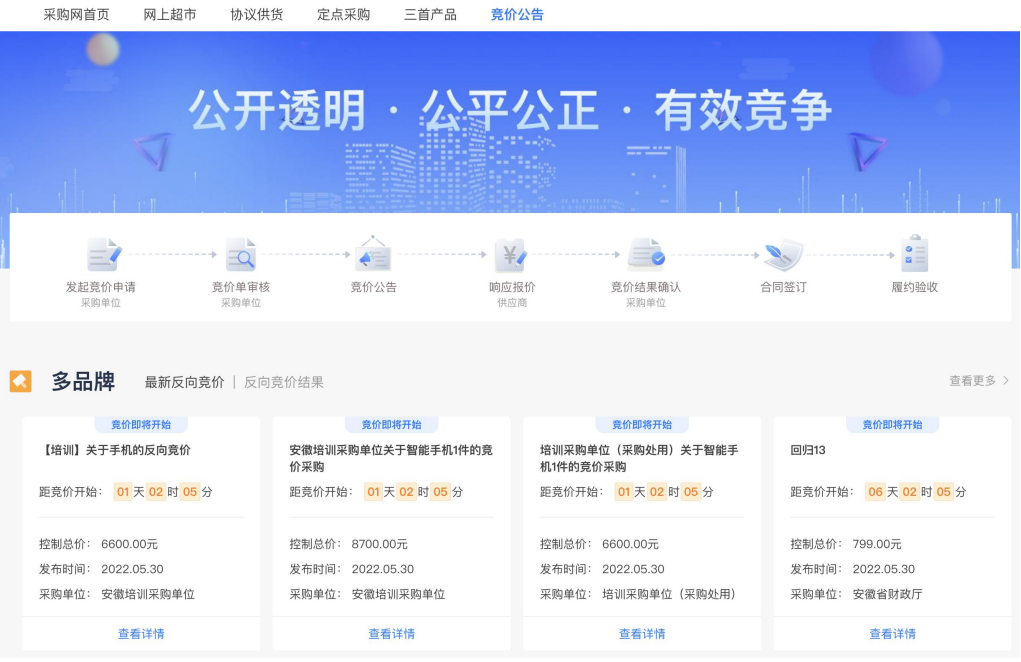

# 2.供应商报价

供应商可在[竞价管理]列表中查看未响应的竞价信息, 选择对应的竞价单响应报价。

备注:竞价截止时间前,供应商可重新报价或撤回报价。

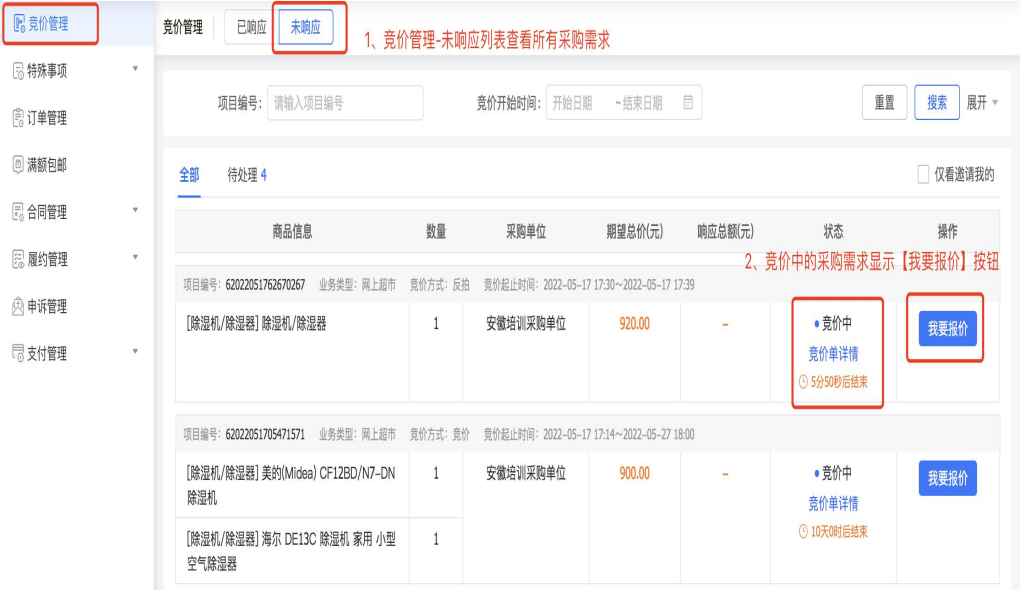

竞价结束,如参与报价的供应商数量未满足采购人要 求,竞价失败,系统自动发布竞价失败公告;如参与报价的 供应商数量满足要求,则按最低报价供应商自动成交,并发 布竞价结果公示。报价相同的,以最早报价供应商的价格为 成交价格。

公示期结束后,系统自动创建订单,供应商无需接单, 如有采购计划则订单自动进入待合同签订状态;如无采购计 划且不需要合同则计进入待发货状态,等待供应商发货。

#### 3.供应商发货

采购人确认后,系统自动给供应商发送发货待办事项, 提示供应商发货。

### 4.采购人收货、验收、支付结算、评价

供应商发货后,采购人进行收货及验收。验收完成,关 联采购计划的订单,由采购人在预算管理一体化系统中进行 支付,支付完成后支付信息同步至政府采购监管系统、电子 卖场,并更新支付状态;未关联采购计划的订单,采购人可 自行选择在线支付或线下支付完成后录入支付结果。

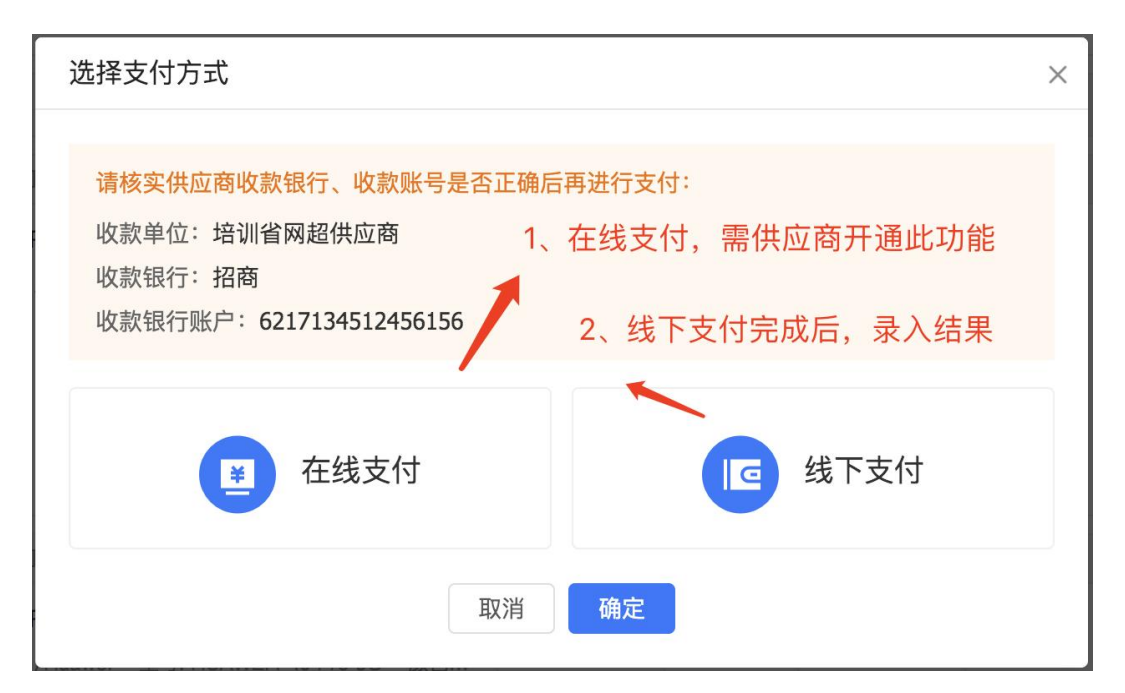

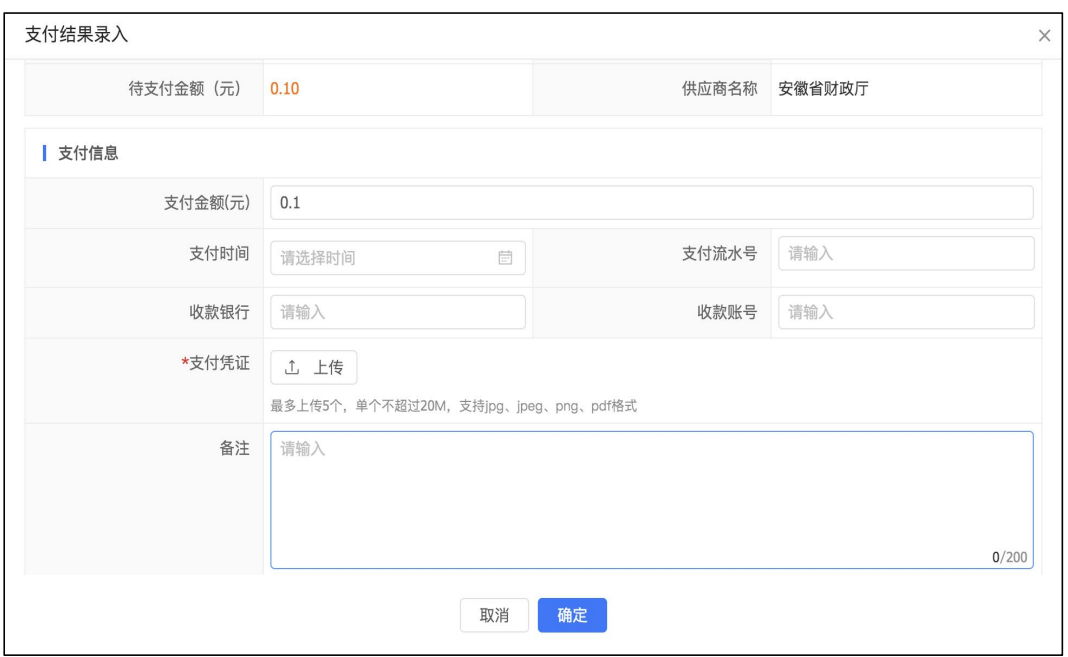

四、竞价采购(即单品牌竞价)

## (一)适用场馆

网上超市、定点采购馆

(二)适用条件

全省各级预算单位

网上超市:400 万以下集中采购目录以内备注为网上商 城(驻肥单位为15类,其他市县为14类)的货物;省级 50 万,市县 30 万以下非标注为网上商城的货物;

定点采购馆为场馆内所有商品;

## (三)交易规则

## 1.采购人竞价

(1)采购人选品后,在商品详情页点击[发起竞价]按 钮。

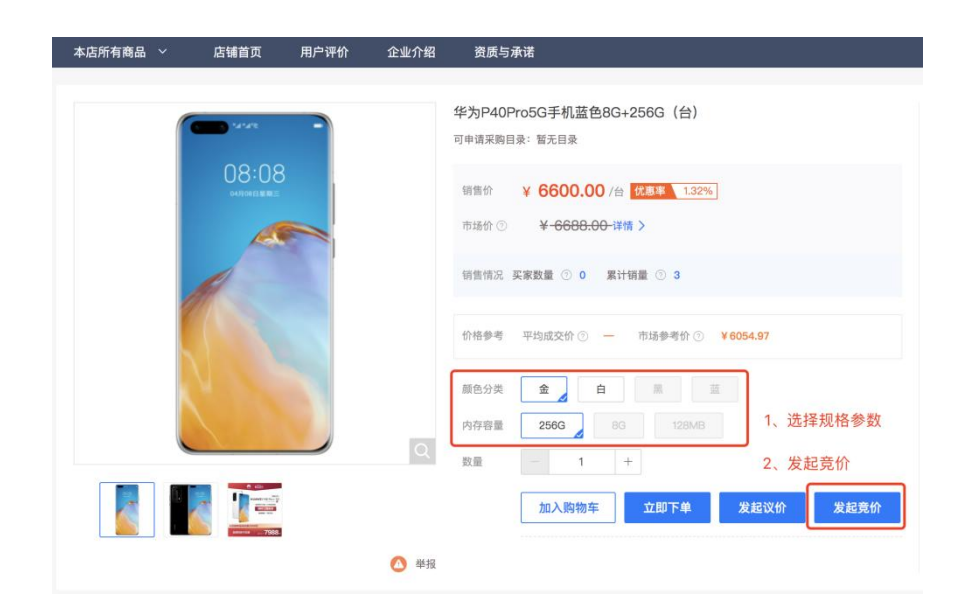

(2)创建竞价单,填写以下信息:

填写项目名称、联系人、联系电话等基本信息;

按商品维度关联采购任务书,其中集采目录内标注为网 上商城的货物必须关联采购任务书。

备注:商品关联采购计划时,商品所属采购目录与计划 对应的采购目录必须一致,否则将关联失败。此操作由系统 强控,未关联计划的订单,系统禁止下单。

填写需求清单,按品牌商品填写数量及期望价格.

设置竞价规则: 填写竞价需求公示期, 默认为 1 个工作 日;设置公示开始时间,公示截止时间,系统根据公示开始 时间+公示期(工作日)自动计算竞价开始时间、竞价结束 时间;有效报价供应商数,默认至少为 3 家,采购人可按需 增加;报价轮次为 3 轮,每轮时间为 15 分钟;默认为竟价 成功后 1 个工作日发布结果公示公告。

### 备注:成交规则为满足有效供应商数量后,按最低报价

自动成交。报价相同的,以最早报价供应商的价格为成交价 格。

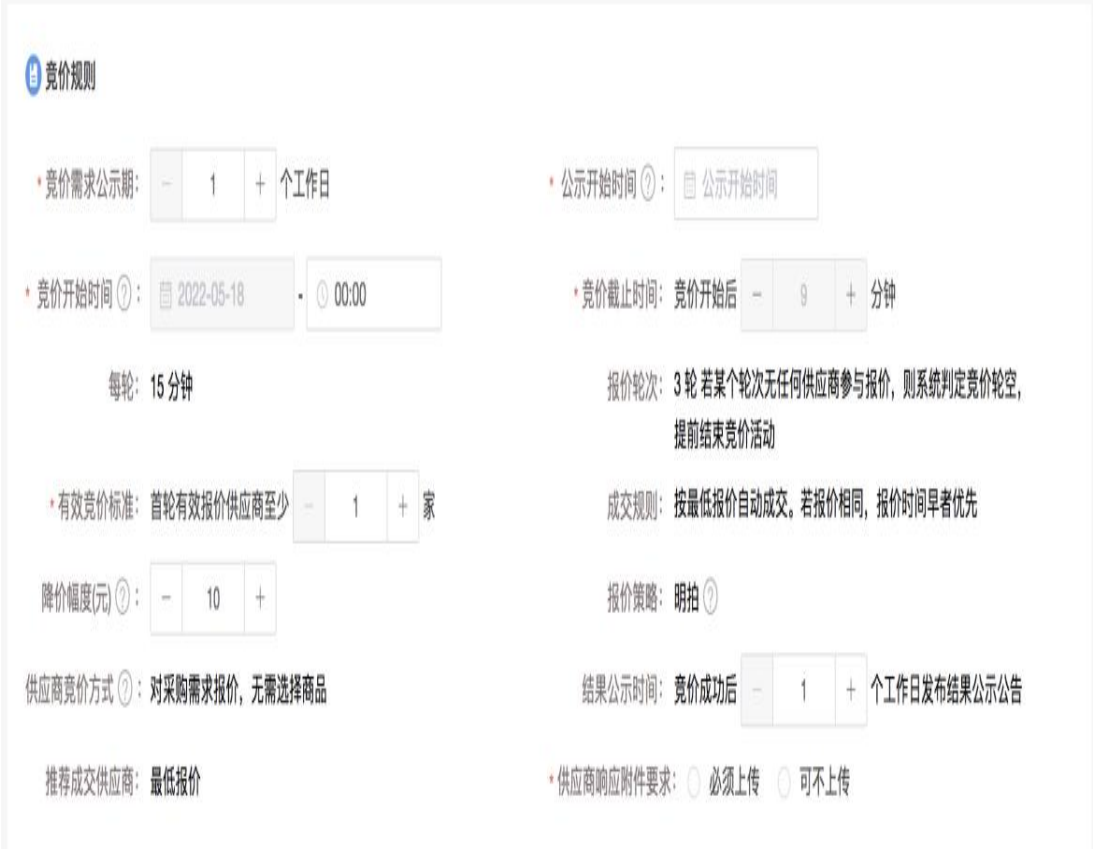

添加商务要求:如采购人需要对采购标的的时间、地点、 财务和服务要求的,可在商务要求页面添加。添加内容可包 括交付(实施)的时间(期限)和地点(范围)、付款条件 (进度和方式)、包装和运输、售后服务、保险等。

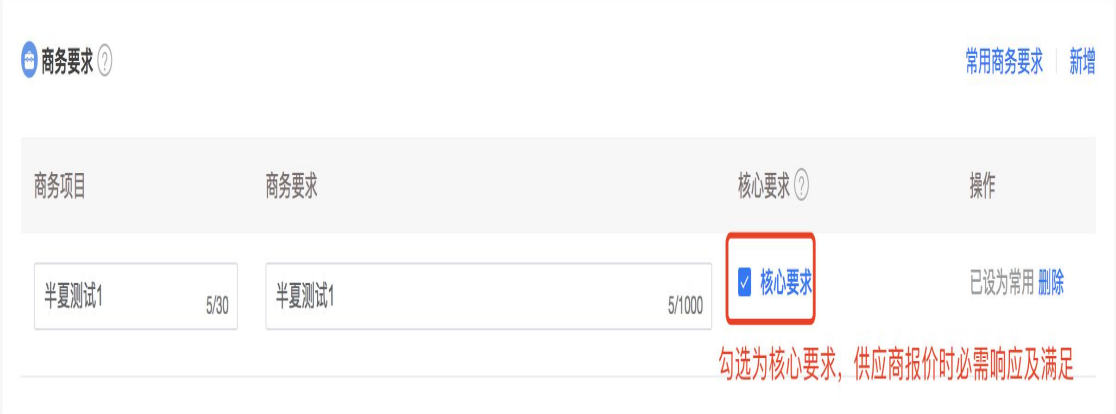

选择收货地址,如未添加地址可在此页面直接添加收货 地址(最多可添加 100 个收货地址)。

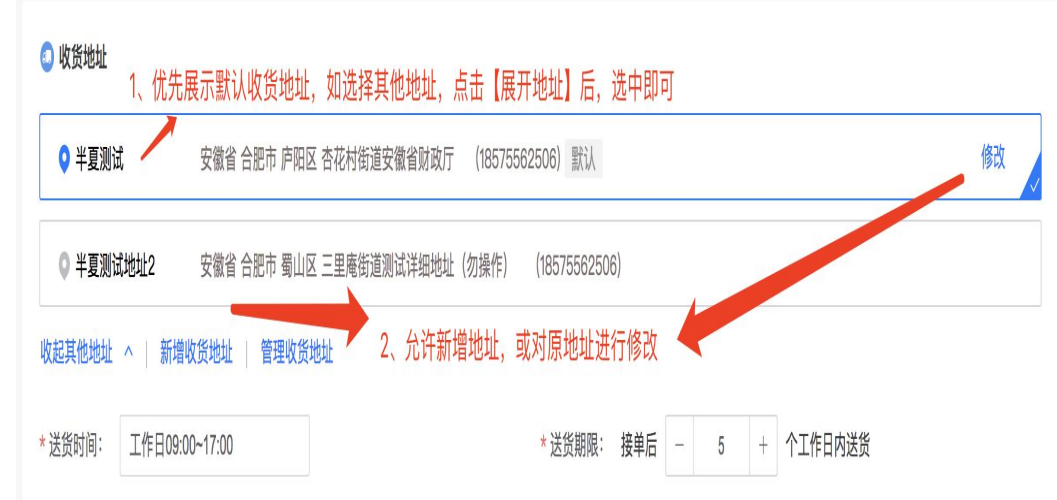

填写发票信息:关联采购计划的订单仅可选择集中开票 (集中开票指采购人与供应商对多笔订单合并开票,开票后 由供应商将发票上传多个订单中);未关联采购计划的订单, 可选择集中开票或者货票同行。其中支持开通票货同行服务 的供应商承接的订单,采购人可选择票货同行。

采购单位内部审核:内部审核完成后,竞价信息将在电 子卖场大厅竞价公告模块展示。

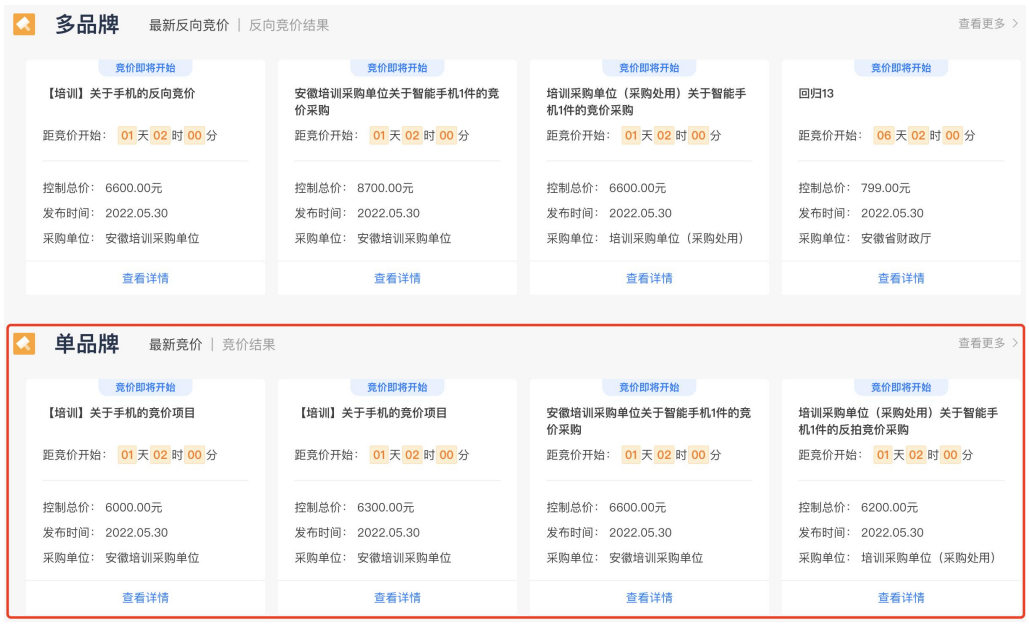

# 2.供应商报价

供应商可在[竞价管理]列表中查看未响应的竞价信息, 选择对应的竞价单响应报价。供应商在每轮时间范围内可多 次报价;参与上轮报价供应商可进入下轮报价。如次轮内无 任何供应商报价,则竞价提前结束。

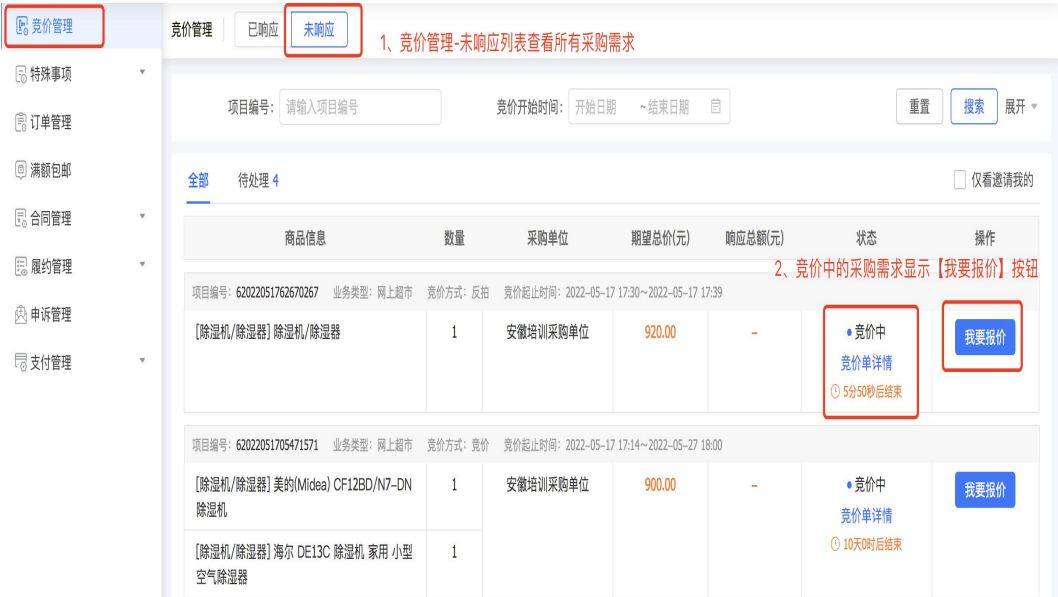

竞价结束,如参与报价的供应商数量未满足采购人要 求,竞价失败,系统自动发布竞价失败公告;如参与报价的 供应商数量满足要求,则按最低报价供应商自动成交,并发 布竞价结果公示。报价相同的,以最早报价供应商的价格为 成交价格。

公示期结束后,系统自动创建订单,供应商无需接单, 订单自动进入待发货状态,等待供应商发货。

#### 3.供应商发货

采购人确认后,系统自动给供应商发送发货待办事项, 提示供应商发货。

### 4.采购人收货、验收、支付结算、评价

供应商发货后,采购人进行收货及验收。验收完成,关 联采购计划的订单,由采购人在预算管理一体化系统中进行 支付,支付完成后支付信息同步至政府采购监管系统、电子 卖场,并更新支付状态;未关联采购采购计划的订单,采购 人可自行选择在线支付或线下支付完成后录入支付结果。

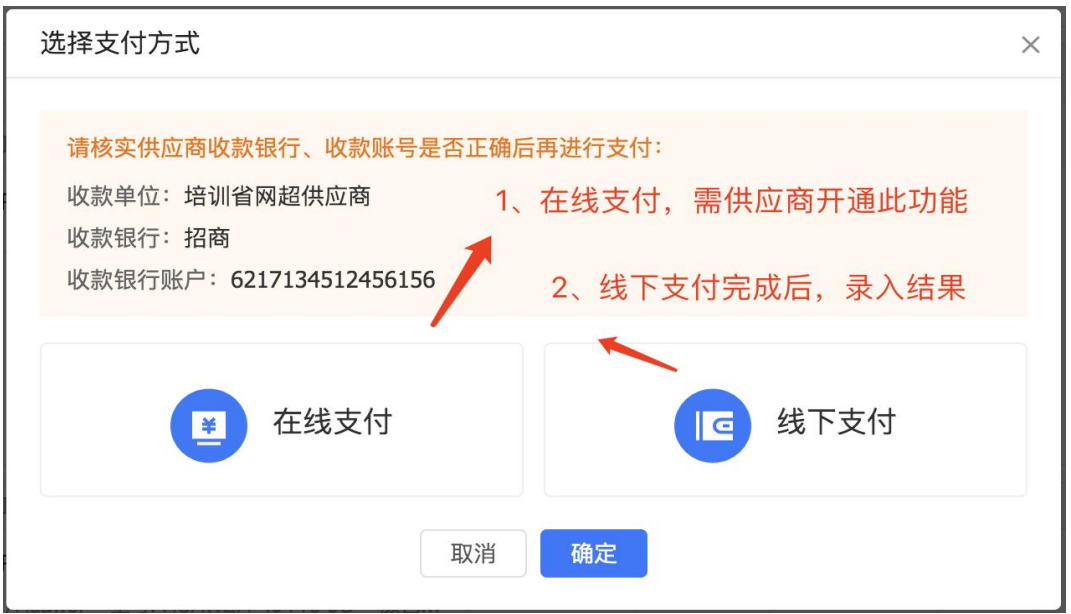

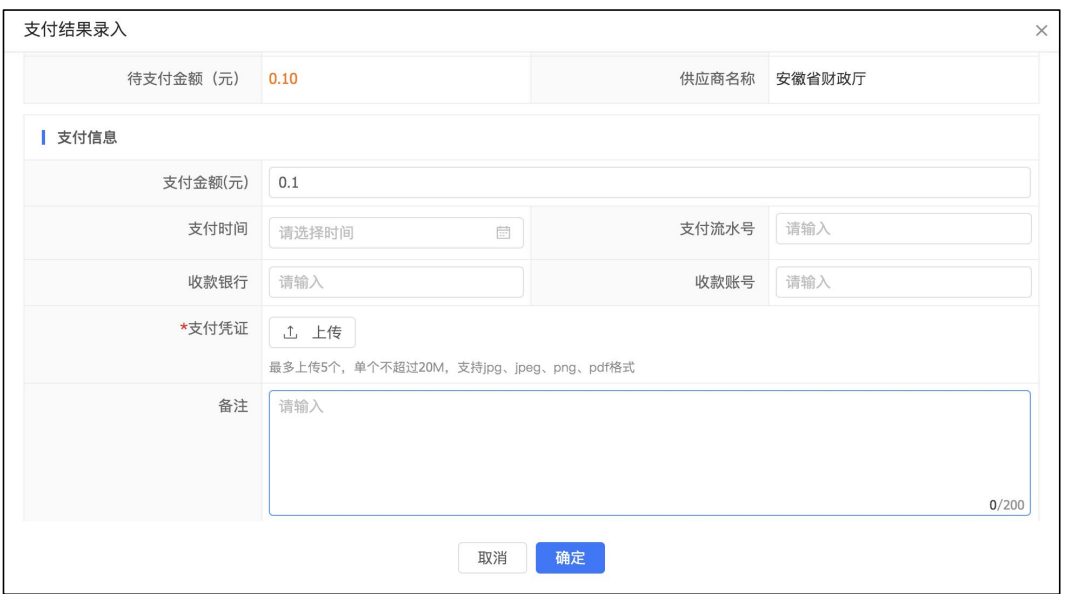

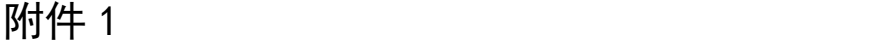

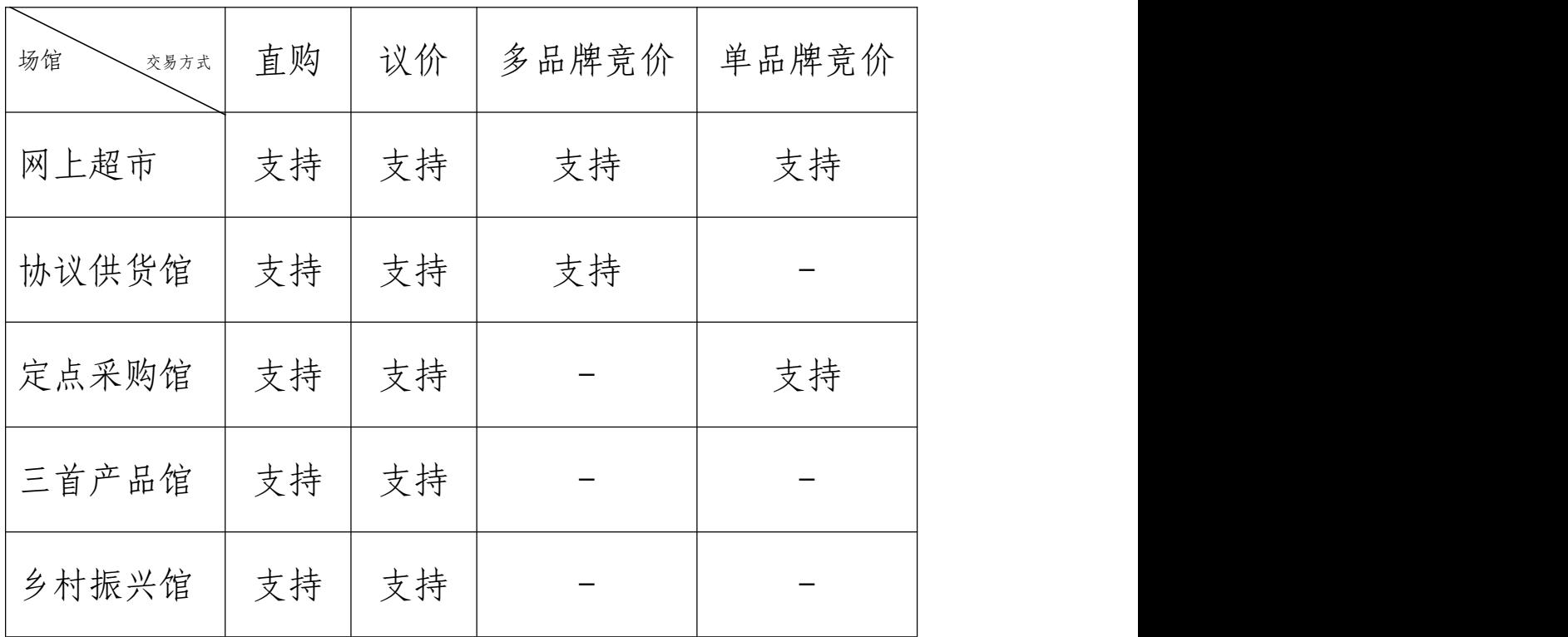

附件 2

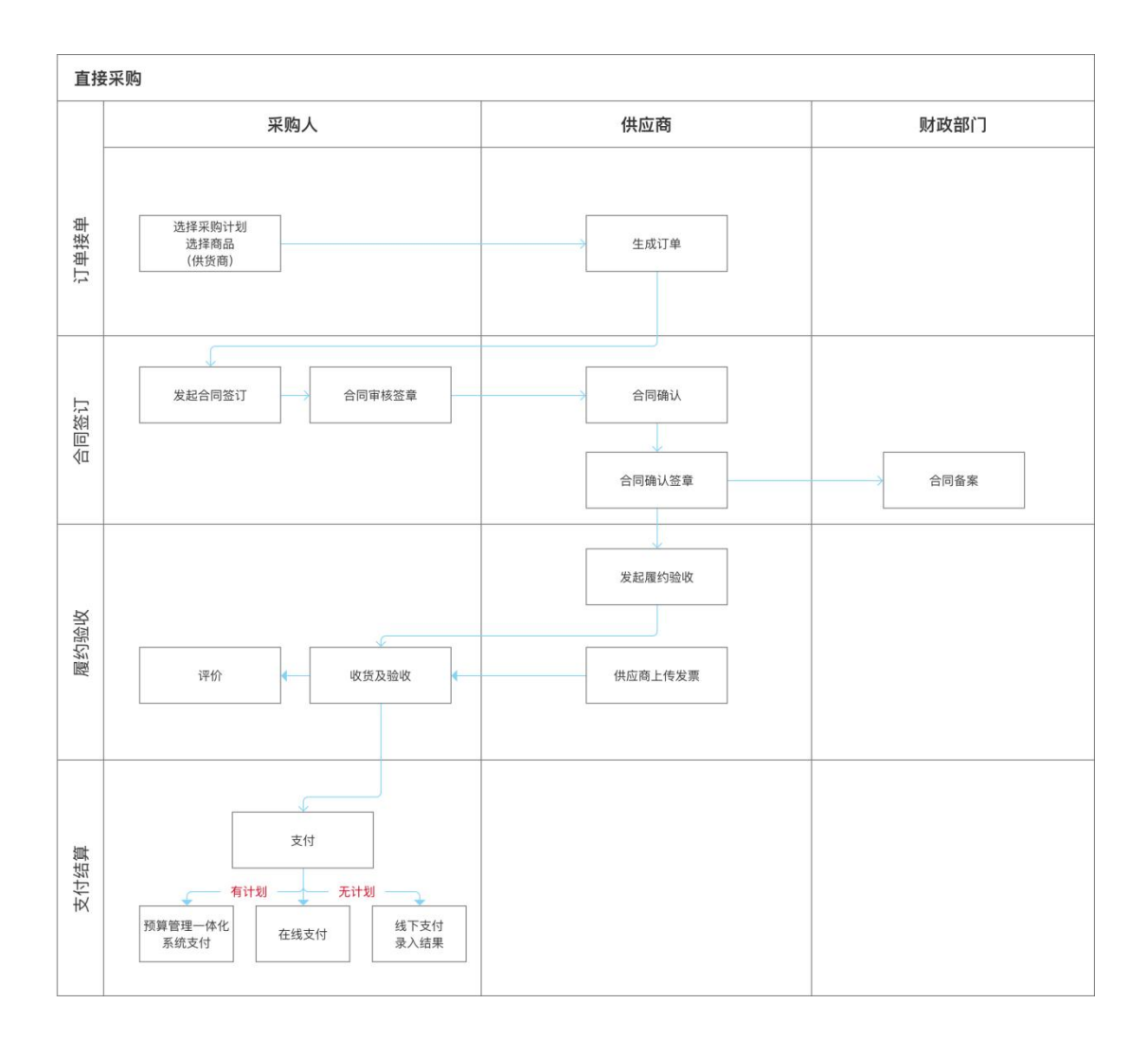

附件 3

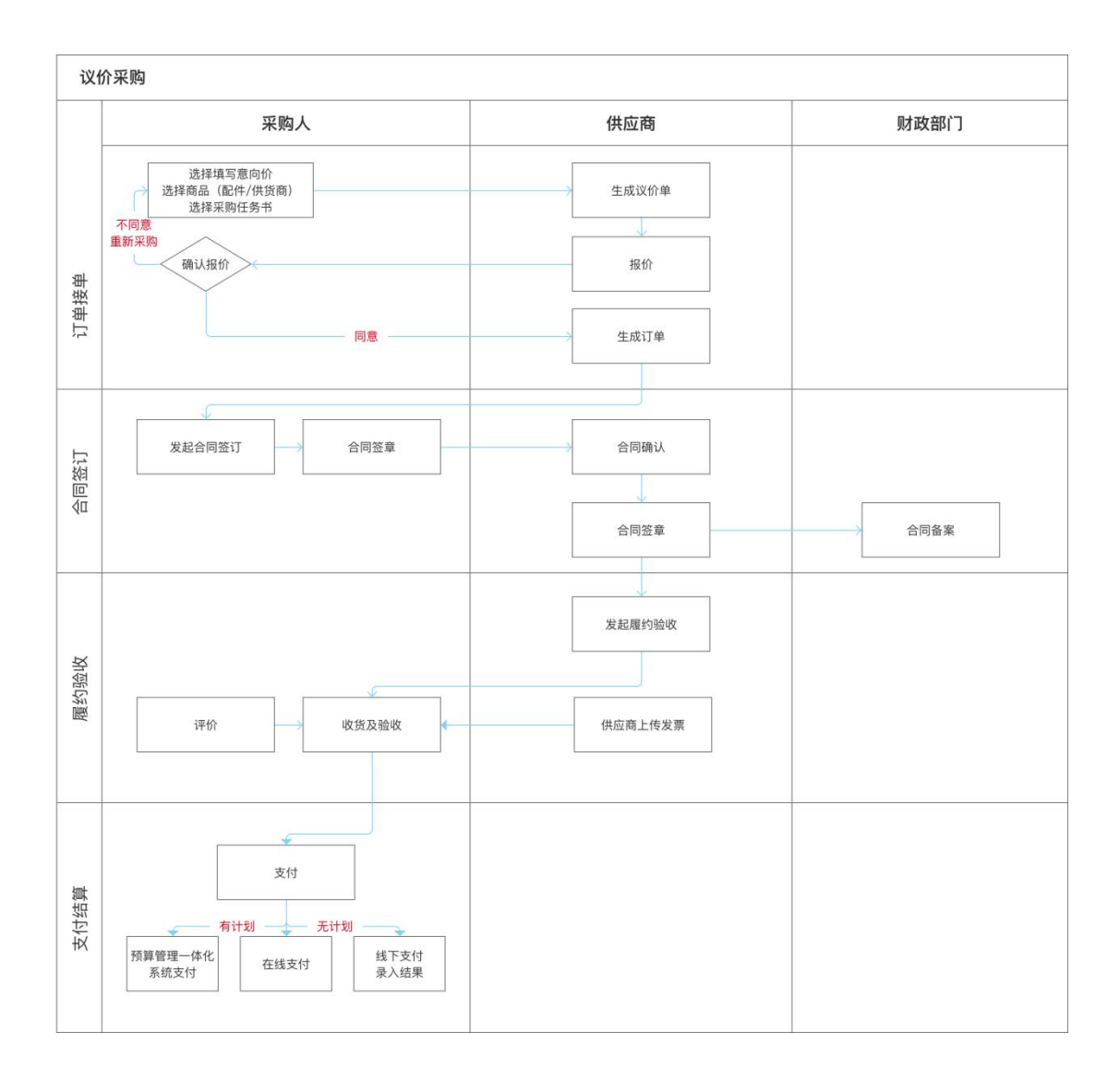

附件 4

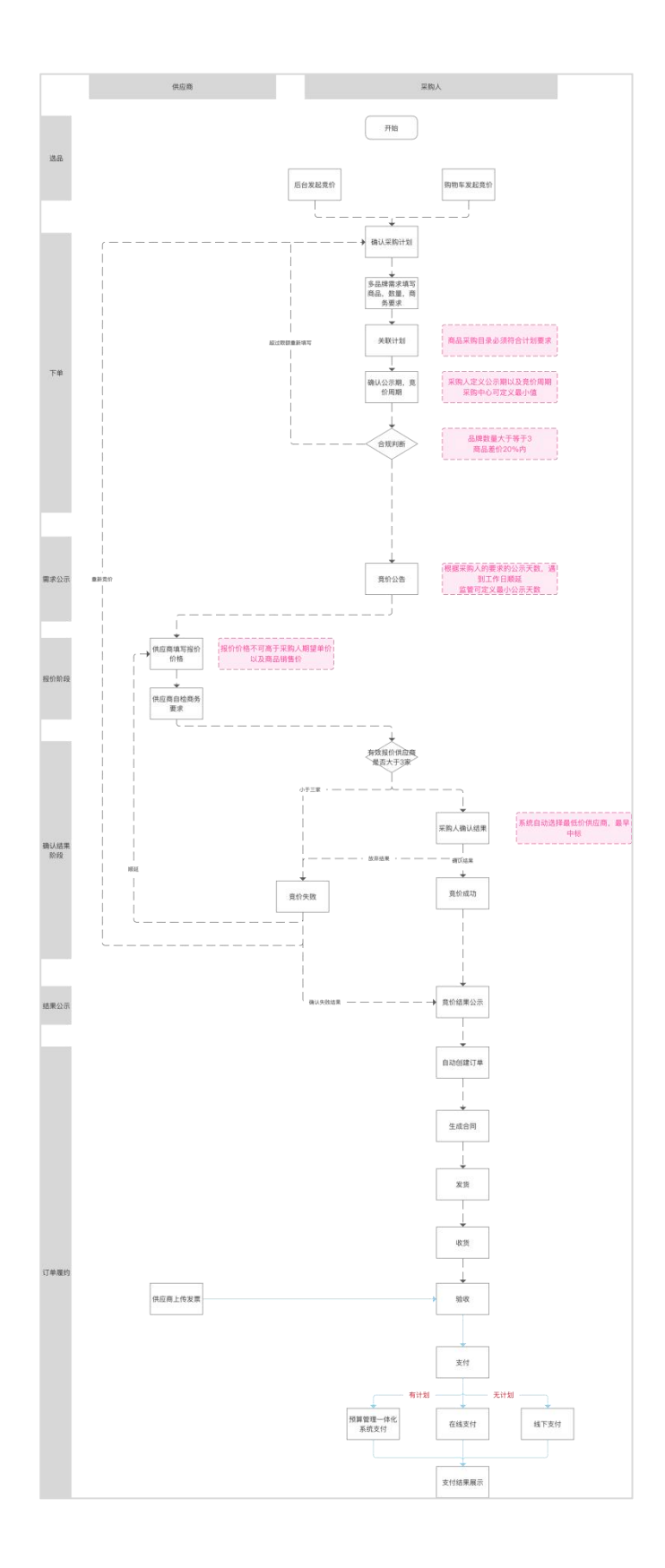

附件 5

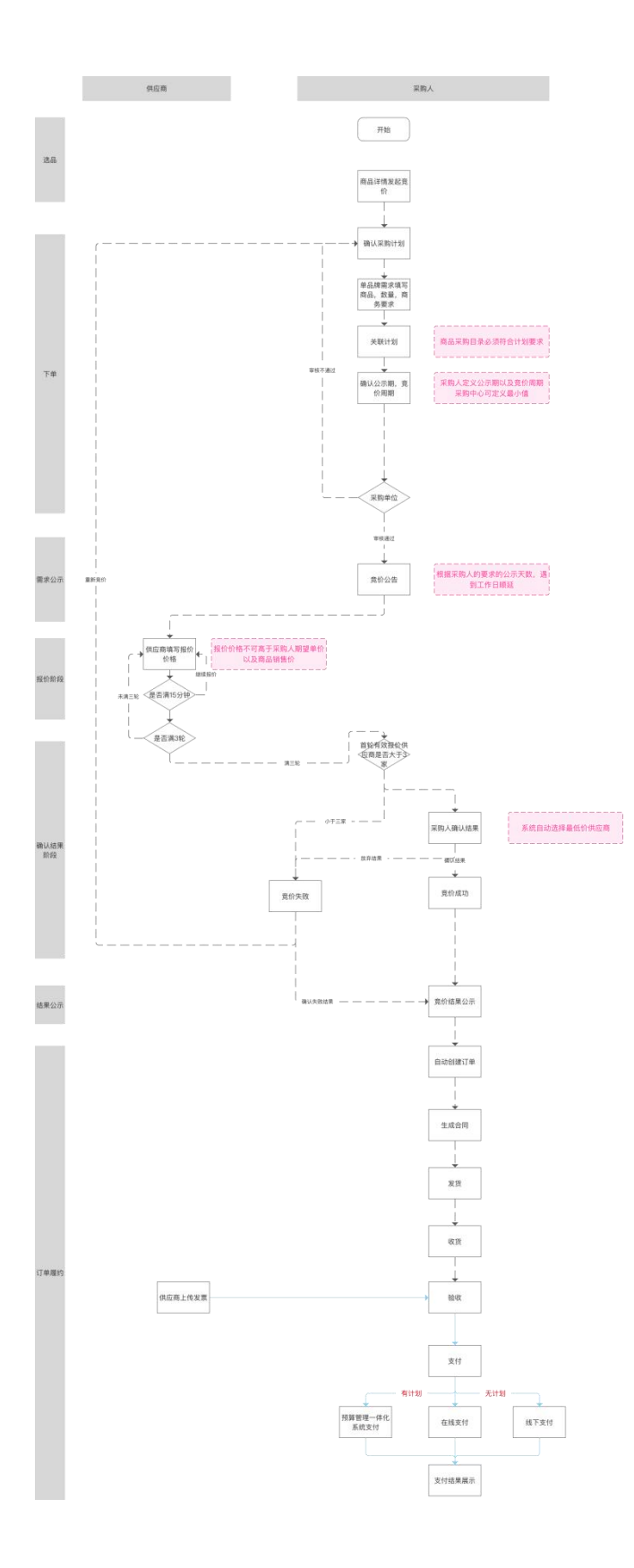